# Hybrid Backup

The snapshot is dead, long live the snapshot!

Nir Soffer
Principal Software Engineer
nsoffer@redhat.com

Benny Zlotnik
Principal Software Engineer
bzlotnik@redhat.com

RHV Demo, March 2022

## Why?

### Live backup

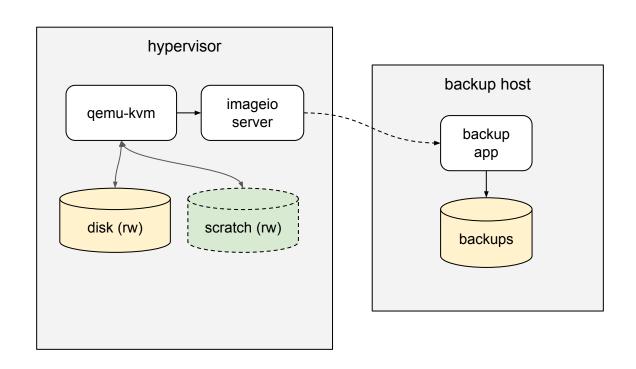

#### Live backup problems

- Can start only when VM is running
- X Cannot power down the VM during backup
- Cannot migrate a VM during backup
- If VM is stopped via API (force), backup is aborted
- If VM is powered down within the guest, backup is aborted
- If the scratch disk becomes full, VM pauses
- Backup I/O degrades guest I/O
- X Guest I/O degrades backup I/O
- Complex flow on engine

### Cold backup

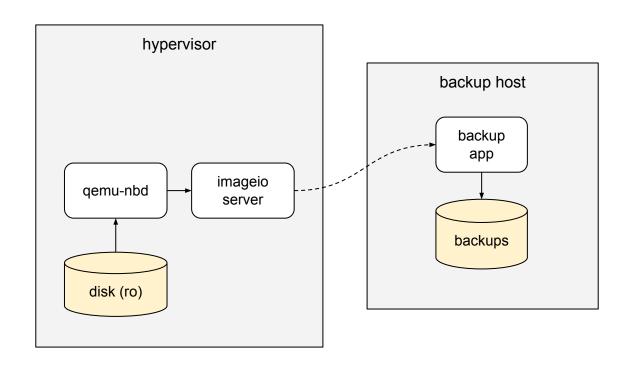

#### Cold backup problems

- Can start only when the VM is down
- Cannot power up the VM during the backup

#### What if we could...

- Start and stop a VM during backup
- Start a backup in any VM state
- Migrate a VM during backup
- Take a snapshot during a backup
- Backup on one host, run the VM on another
- Have only one kind of backup

### Can we decouple backup from VM life cycle?

## Backup a snapshot!

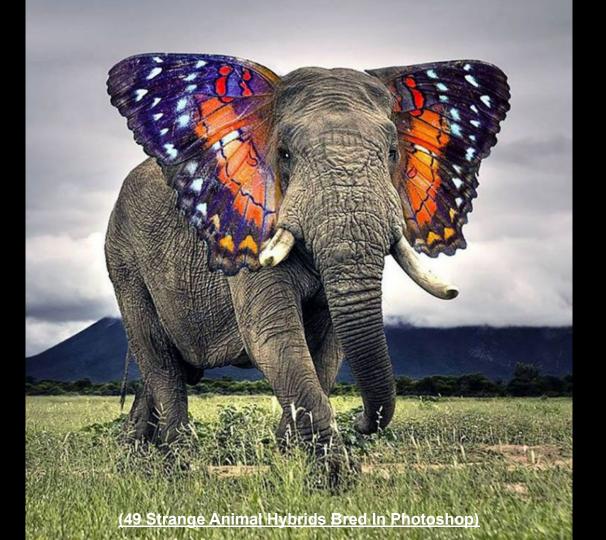

#### Hybrid backup (same host)

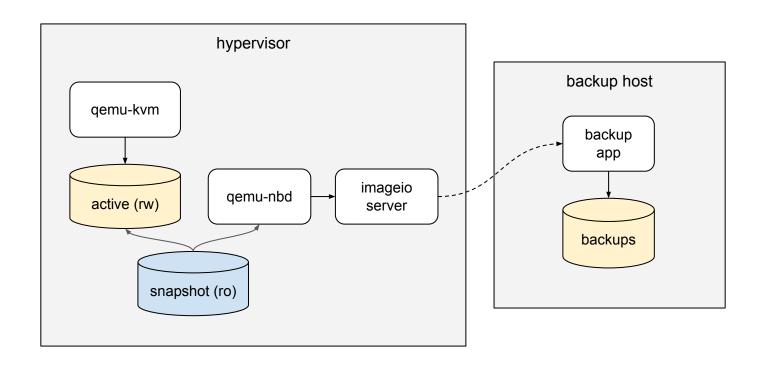

#### Hybrid backup (multiple hosts)

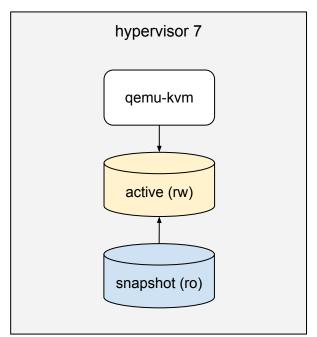

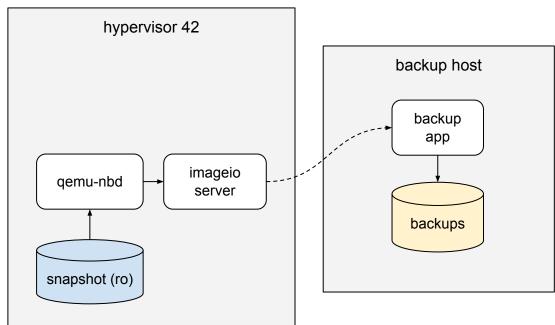

#### Hybrid backup pros and cons

- ✓ Can start, stop, migrate, snapshot a VM during backup
- ✓ Can start backup in any VM state
- ✓ Have only one kind of backup
- ✓ Backup I/O does not affect guest I/O
- ✓ Guest I/O does not affect backup I/O
- ✓ No scratch disks, no pauses
- ✓ Simpler flow on engine side
- ✓ Does not interfere with user snapshots like the old snapshot based backup
- Need to create and delete a snapshot

#### Disabling hybrid backup globally

Hybrid backup is enabled by default in in oVirt 4.5. To disable it globally:

```
# engine-config -s UseHybridBackup=false
# systemctl restart ovirt-engine
```

#### Disabling hybrid backup for a single backup

To disable hybrid backup for single backup use the new use\_active option:

```
backup = backups_service.add(
    types.Backup(
        disks=disks,
        from_checkpoint_id="d377519f-c0e8-48ea-8731-92db4ab83fba",
    ),
    use_active=True,
)
```

### **Hybrid Demo**

#### 1. Create a new VM

Status: Down

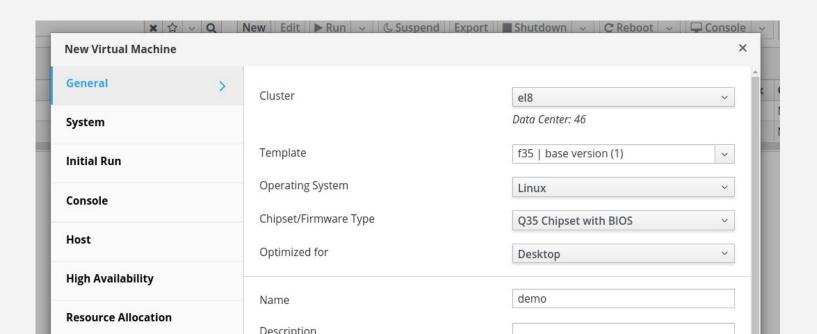

#### 2. Start full backup

```
$ ./backup_vm.py -c engine start e0bf8ae0-3360-4e0b-9fd8-12cf5fe9839c

[ 0.0 ] Starting full backup for VM 'e0bf8ae0-3360-4e0b-9fd8-12cf5fe9839c'

[ 0.5 ] Waiting until backup '46d3be69-1ef3-4da2-974d-90bc5d58c42b' is ready

[ 11.6 ] Created checkpoint 'a8deec5a-f08c-4cc3-af21-78d2917278c6'

[ 11.7 ] Backup '46d3be69-1ef3-4da2-974d-90bc5d58c42b' is ready
```

#### 3. Auto-generated snapshot created

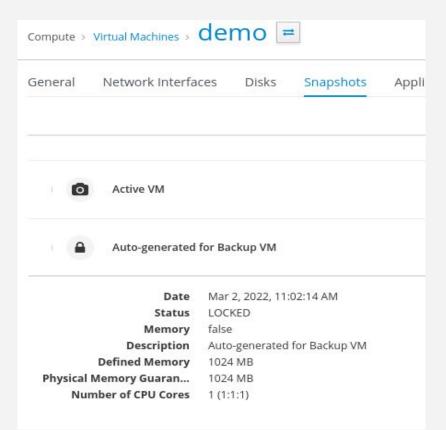

#### 4. Start the VM

Status: Powering Up

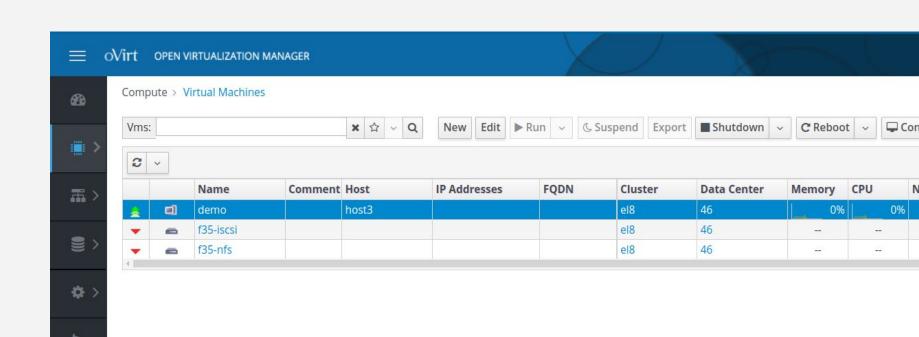

#### 5. Start downloading full backup...

#### 6. Migrate VM during backup

**Status:** Migrating From

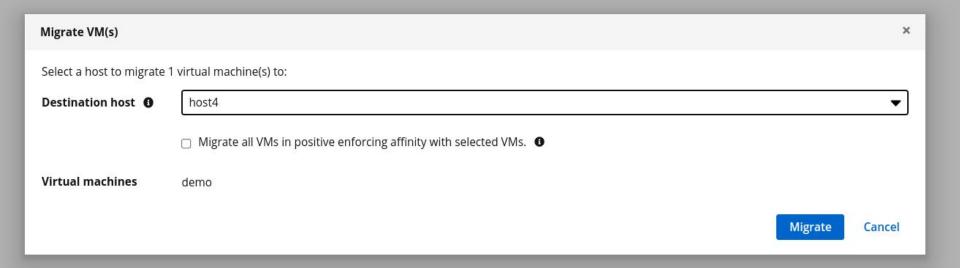

#### 7. Download backup finished

```
[ 100.00% ] 6.00 GiB, 3.38 seconds, 1.77 GiB/s
[ 5.3 ] Finalizing image transfer
[ 8.4 ] Download completed successfully
[ 8.4 ] Finished downloading disks
```

#### 8. Stop the backup

- \$ ./backup\_vm.py -c engine stop e0bf8ae0-3360-4e0b-9fd8-12cf5fe9839c \ 46d3be69-1ef3-4da2-974d-90bc5d58c42b
- [ 0.0 ] Finalizing backup '46d3be69-1ef3-4da2-974d-90bc5d58c42b'
- [ 7.3] Backup '46d3be69-1ef3-4da2-974d-90bc5d58c42b' completed successfully

#### 9. Auto-generated snapshot deletion started...

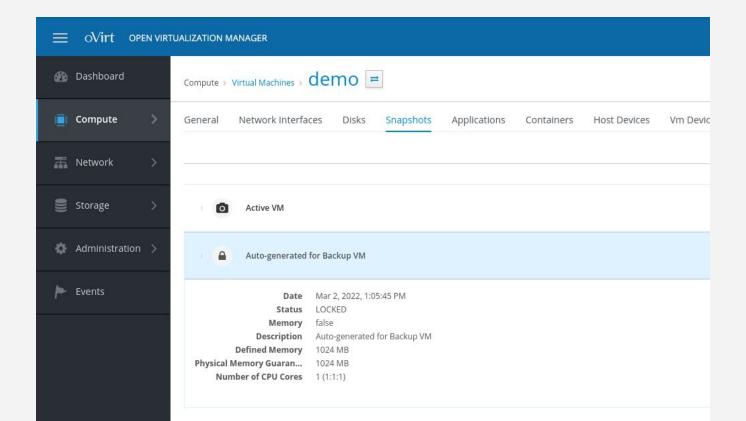

#### 10. Auto-generated snapshot deleted

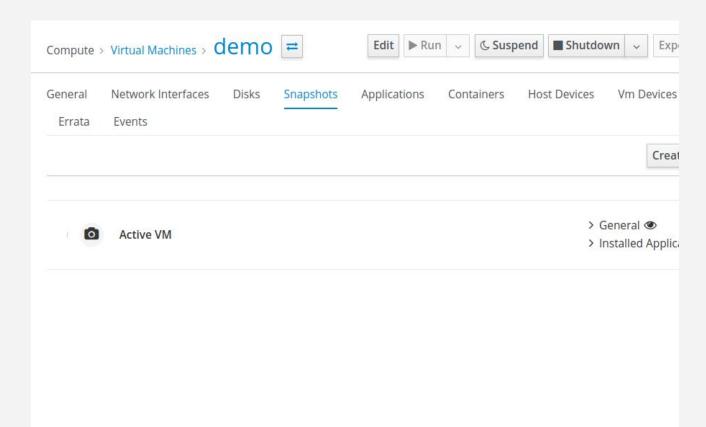

#### 11. Start incremental backup

#### 12. Auto-generated snapshot created

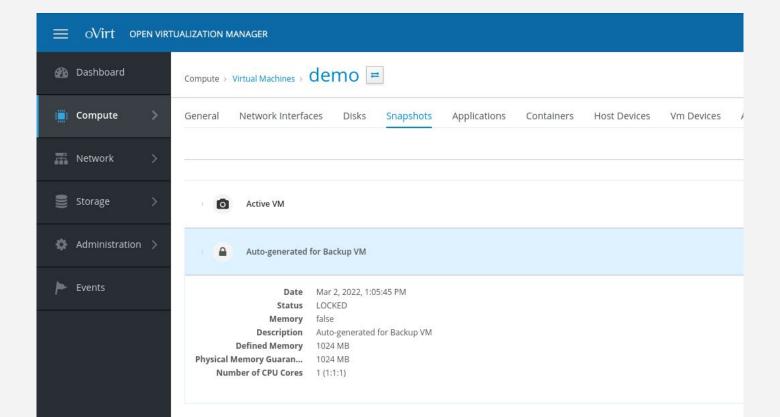

### 13. Stop the VM

**Status:** Powering Down

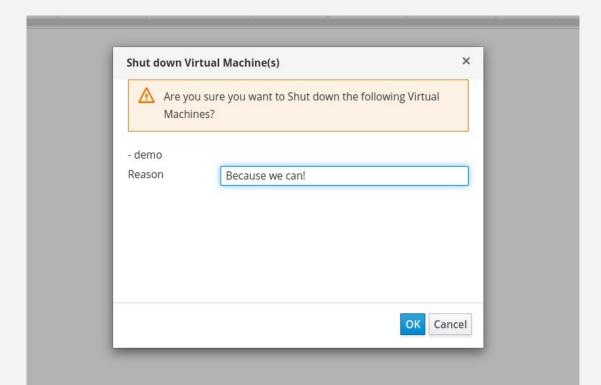

#### 14. Download incremental backup

```
$ ./backup_vm.py -c engine download e0bf8ae0-3360-4e0b-9fd8-12cf5fe9839c \
    --backup-dir /data/scratch/backups \
    --backup-uuid 2f27c101-d118-46f9-a82a-735f5a587441 \
    --incremental
   0.0 | Downloading VM 'e0bf8ae0-3360-4e0b-9fd8-12cf5fe9839c' disks
   0.1 ] Downloading incremental backup for disk '56a62431-624d-4309-af8b-b9b2407dbce5'
   1.9 Image transfer 'b10b448b-0bc2-43be-b683-9c2b91318b31' is ready
 100.00% | 6.00 GiB, 0.62 seconds, 9.69 GiB/s
   2.5 | Finalizing image transfer
   4.5 | Download completed successfully
   4.6 | Finished downloading disks
```

#### 15. Start the VM

Status: Powering Up

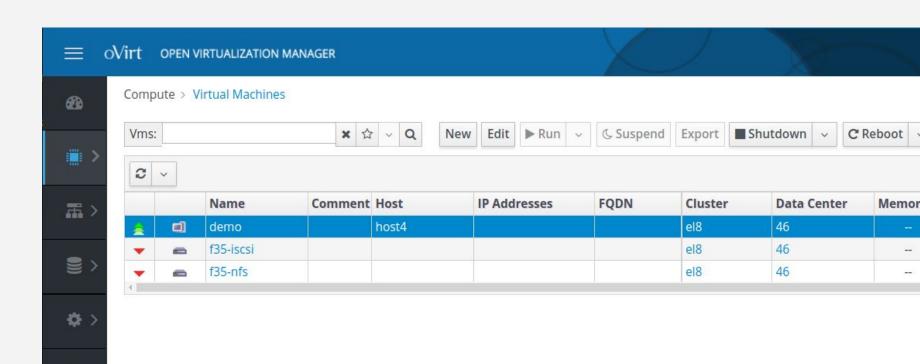

#### 16. Stop the backup

- \$ ./backup\_vm.py -c engine stop e0bf8ae0-3360-4e0b-9fd8-12cf5fe9839c \ 2f27c101-d118-46f9-a82a-735f5a587441
- [ 0.0 ] Finalizing backup '2f27c101-d118-46f9-a82a-735f5a587441'
- [ 5.2] Backup '2f27c101-d118-46f9-a82a-735f5a587441' completed successfully

No virtual machines were harmed

#### More info

- [RFE] Allow changing vm powerstate during backup operation without interrupting the backup
   https://bugzilla.redhat.com/2053669
- [CBT] [RFE] Extend backup scratch disk as needed <u>https://bugzilla.redhat.com/1913387</u>
- [CBT] Provide a way to control backup mode per request <u>https://bugzilla.redhat.com/2071744</u>